# $E d g e - c o r E$

# **Release Note**

**Edgecore EAP101 Release v12.3.1 Document #** EAP101-v12.3.1-888-8ad4a0a8

Enhancement from v12.3.0-862-4973a8d6

# **Table of Contents**

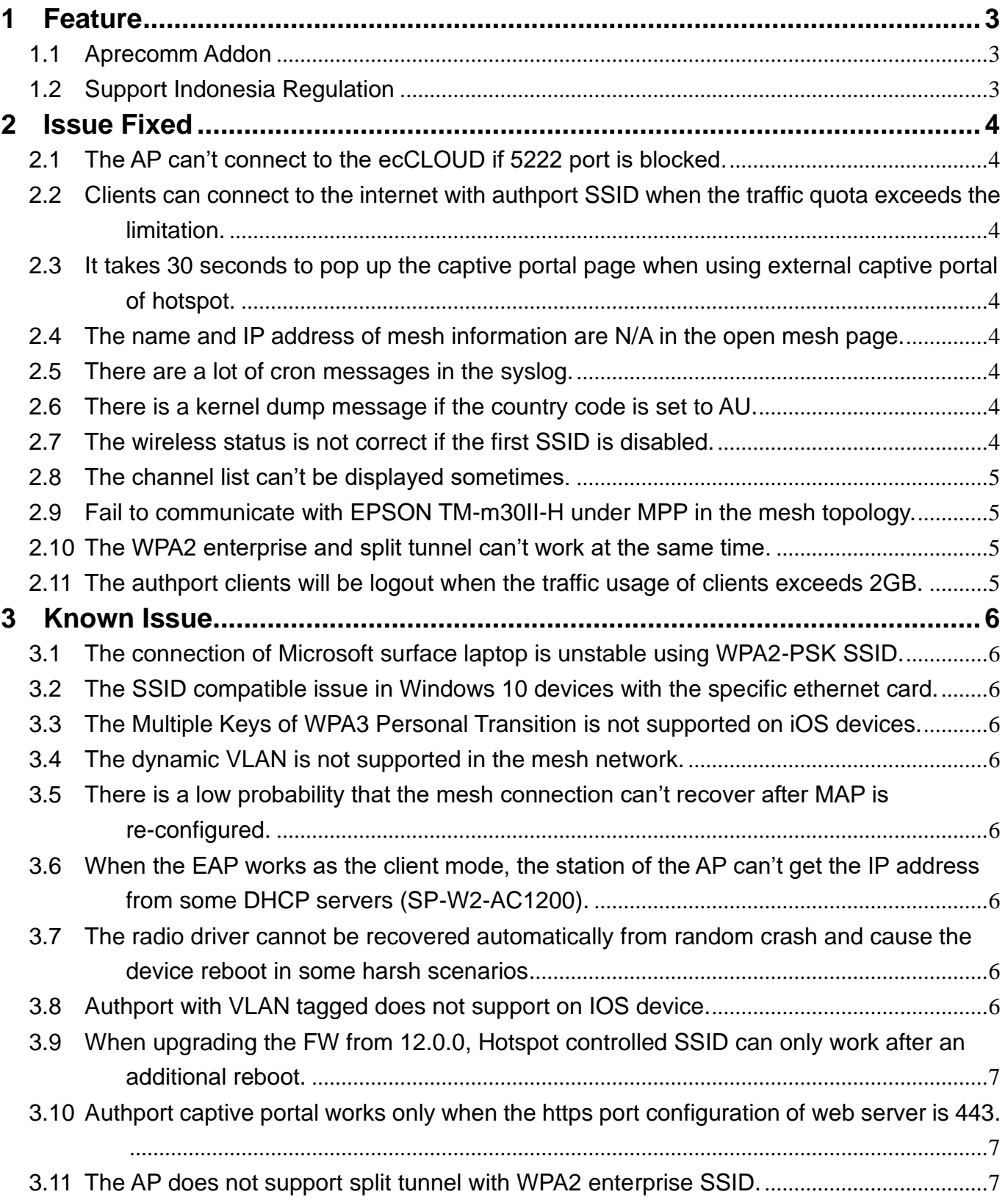

## <span id="page-2-0"></span>**1 Feature**

#### <span id="page-2-1"></span>**1.1** Aprecomm Addon

Support Aprecomm feature on ecCLOUD. When Aprecomm addon is enabled on ecCLOUD, the AIOps service will be integrated with their own Wi-Fi networks.

#### <span id="page-2-2"></span>**1.2** Support Indonesia Regulation

Support Indonesia Regulation. The supported channels are listed below.

- 1. 2.4GHz: channel 1-13
- 2. 5GHz: channel 36-64, channel 149-161

# <span id="page-3-0"></span>**2 Issue Fixed**

<span id="page-3-1"></span>**2.1** The AP can't connect to the ecCLOUD if 5222 port is blocked.

If 5222 port is blocked, the AP will use 5222 port to connect to the ecCLOUD sometimes. It causes the AP can't work normally on ecCLOUD. In this version, the issue has been fixed.

### <span id="page-3-2"></span>**2.2** Clients can connect to the internet with authport SSID when the traffic quota exceeds the limitation.

Enable Authport on ecCLOUD, create the authport SSID. When the traffic quota exceeds the limitation, clients can use the authport SSID to connect to the internet. This issue has been resolved in this version.

<span id="page-3-3"></span>**2.3** It takes 30 seconds to pop up the captive portal page when using external captive portal of hotspot.

Enable external captive portal of hotspot on ecCLOUD, create the hotspot-controlled SSID. It takes 30 seconds to pop up the captive portal page. This issue has been resolved in this version.

<span id="page-3-4"></span>**2.4** The name and IP address of mesh information are N/A in the open mesh page.

Establish the mesh topology. The open mesh link is displayed on wireless status of dashboard page. There is no name and IP address information of the mesh link. In this version, the name and IP address column have been removed in the open mesh page.

#### <span id="page-3-5"></span>**2.5** There are a lot of cron messages in the syslog.

Register the AP on ecCLOUD. There are a lot of cron messages printed in the syslog. In this version, these messages have been removed.

<span id="page-3-6"></span>**2.6** There is a kernel dump message if the country code is set to AU.

Set the country code to AU. There is a kernel dump message in the syslog. This message has been removed in this version.

<span id="page-3-7"></span>**2.7** The wireless status is not correct if the first SSID is disabled.

On the radio 5/2.4GHz page, create two or more SSID and disable the first SSID. It can't display other SSID information on the wireless status of Dashboard. The SSID information can only be displayed if the SSID tab is clicked. This issue has been resolved in this version.

#### <span id="page-4-0"></span>**2.8** The channel list can't be displayed sometimes.

On the radio 5/2.4GHz page, click the channel list. It can't display the channel list sometimes. This issue has been resolved in this version.

#### <span id="page-4-1"></span>**2.9** Fail to communicate with EPSON TM-m30II-H under MPP in the mesh topology.

Establish the mesh for two APs. The clients are connected to the 2.4 or 5 GHz SSID of MPP. The ping connection with EPSON TM-m30II-H under MPP is periodically disconnected if MAP is connected to MPP through the mesh. This issue has been resolved in this version.

#### <span id="page-4-2"></span>**2.10**The WPA2 enterprise and split tunnel can't work at the same time.

Apply the New Generation template to the AP. WPA2 Enterprise and split tunnel can't work at the same time. This issue has been resolved in this version.

<span id="page-4-3"></span>**2.11**The authport clients will be logout when the traffic usage of clients exceeds 2GB.

## <span id="page-5-0"></span>**3 Known Issue**

- <span id="page-5-1"></span>**3.1** The connection of Microsoft surface laptop is unstable using WPA2-PSK SSID.
- <span id="page-5-2"></span>**3.2** The SSID compatible issue in Windows 10 devices with the specific ethernet card.

Using Intel AX200 (old version) or Realtek RTL8822BE with Windows 10 devices, The ping connection is randomly disconnected if the devices are connected to the SSID.

Note that there is no connection issue if the driver of Intel AX200 is updated to 22.60.0.6 or later version.

- <span id="page-5-3"></span>**3.3** The Multiple Keys of WPA3 Personal Transition is not supported on iOS devices.
- <span id="page-5-4"></span>**3.4** The dynamic VLAN is not supported in the mesh network.
- <span id="page-5-5"></span>**3.5** There is a low probability that the mesh connection can't recover after MAP is re-configured.

In mesh topology, after MAP reboots or reconfigures the network configuration, there is a low probability that it takes a long time (~30mins) to rebuild the mesh connection. After rebooting all the AP, the mesh connection recovers.

- <span id="page-5-6"></span>**3.6** When the EAP works as the client mode, the station of the AP can't get the IP address from some DHCP servers (SP-W2-AC1200).
- <span id="page-5-7"></span>**3.7** The radio driver cannot be recovered automatically from random crash and cause the device reboot in some harsh scenarios.
- <span id="page-5-8"></span>**3.8** Authport with VLAN tagged does not support on IOS device.
- <span id="page-6-0"></span>**3.9** When upgrading the FW from 12.0.0, Hotspot controlled SSID can only work after an additional reboot.
- <span id="page-6-1"></span>**3.10**Authport captive portal works only when the https port configuration of web server is 443.
- <span id="page-6-2"></span>**3.11**The AP does not support split tunnel with WPA2 enterprise SSID.